**①まず最初に、全国有志医師の会ホームページのチラシ掲載ページより、** チラシの表面、裏面の入稿PDFデータをダウンロードしてください。

**↓全国有志医師の会ホームページのチラシ掲載ページへ** https://vmed.jp/4234/

②ブリントバックのホームページへいき、ホームページ上記にある<del>新規ユーザー登録の画面へ</del>進んでください。 ↓プリントパックHP https://www.printpac.co.jp

③画面の登録に従い、情報を入力して、新規ユーザー登録を行ってください。 ↓プリントパック 新規ユーザー登録画面

# AC 印刷通販<br>プリントパック

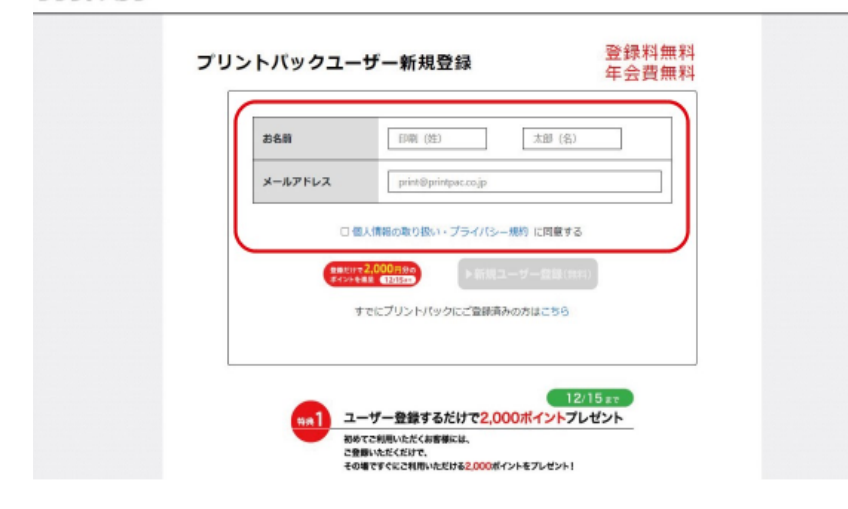

#### **④プリントパックのTOP画⾯の「カンタン注⽂」の欄から、 [チラシ・フライヤー]を選んで画面を進んでください。**

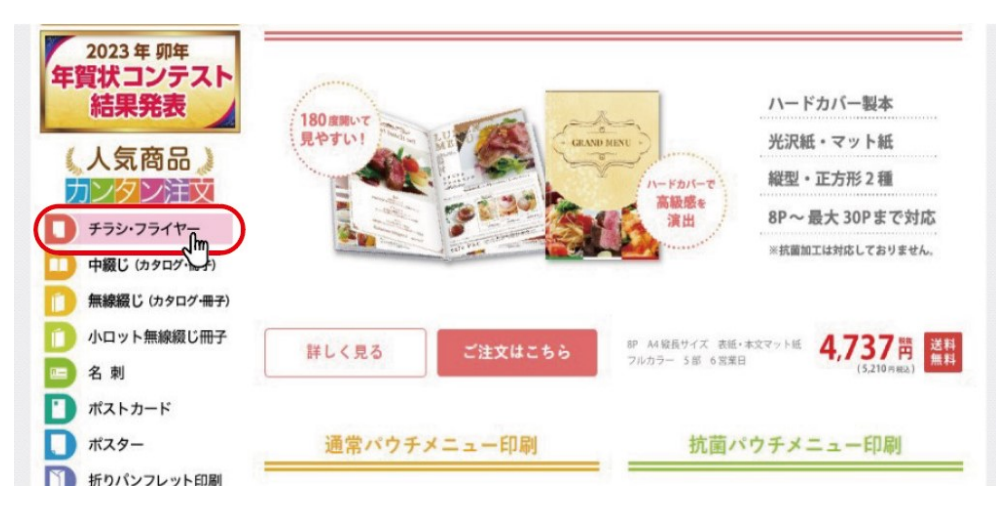

**⑤「カンタン注⽂ チラシ・フライヤー」の画⾯から、** 用紙サイズをA4サイズ、用紙の種類を光沢紙(コート紙)、 **⽤紙の厚さを を選び、「 」から次の画⾯へ進んでください。 標準(90㎏) 次へ**

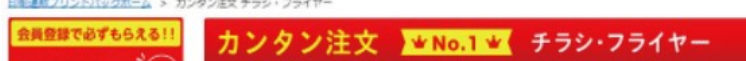

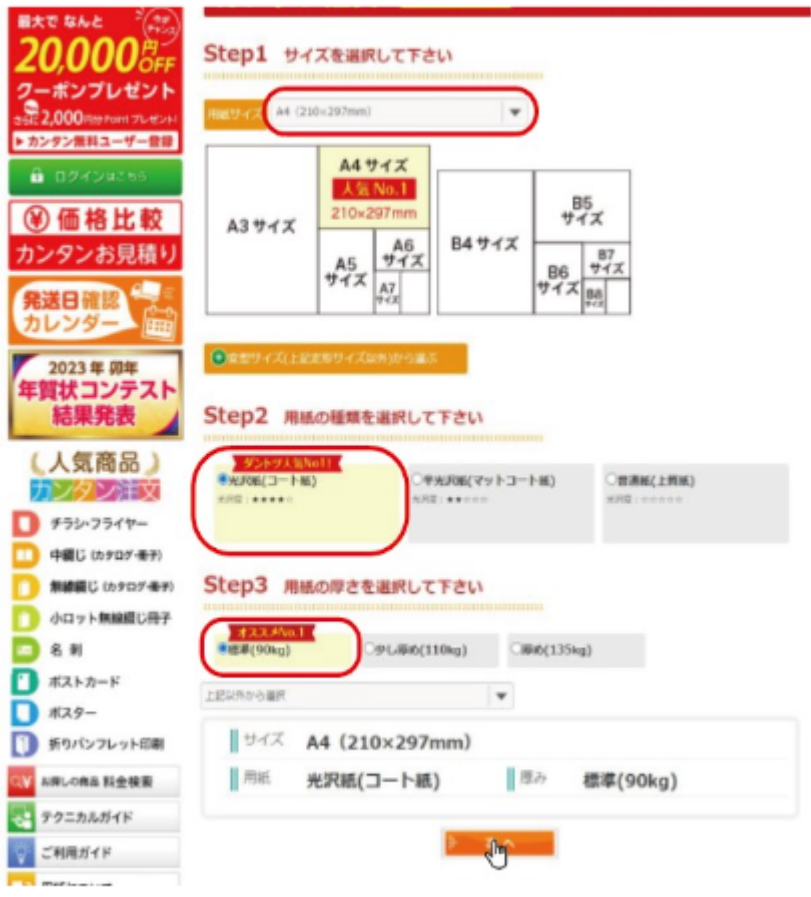

6「納期コース」で希望する納期を選んでください。※納期によって価格が異なります。

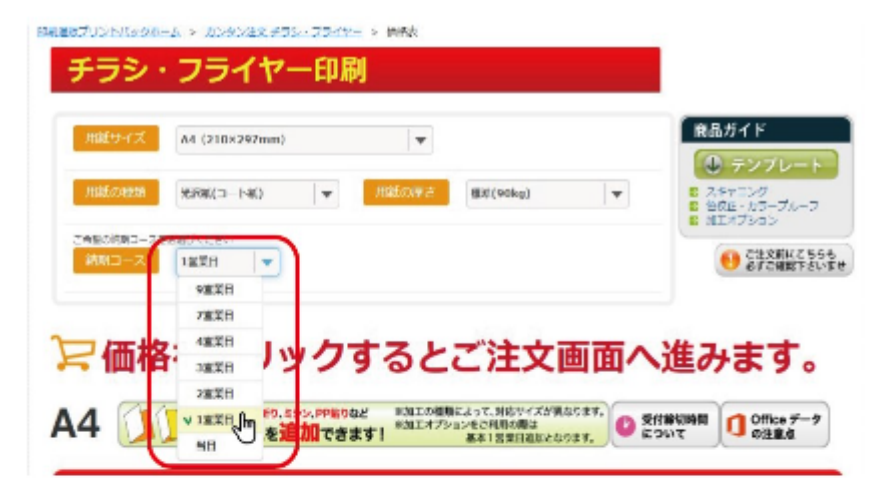

⑦下記に進み、「両面4色」の欄から希望する印刷部数を選んでください。

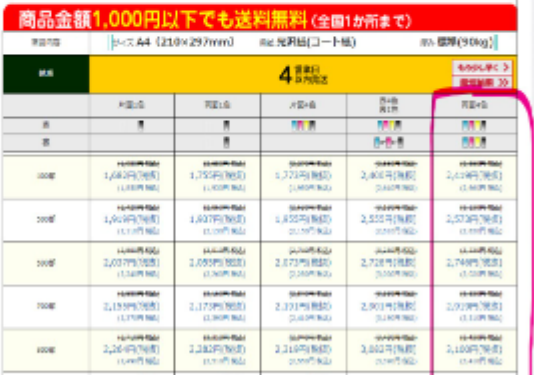

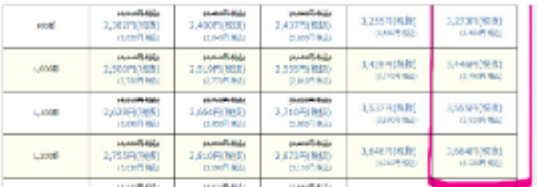

# 8新規ユーザー登録をした際に設定した「ID」と「パスワード」を入力してログインしてください。

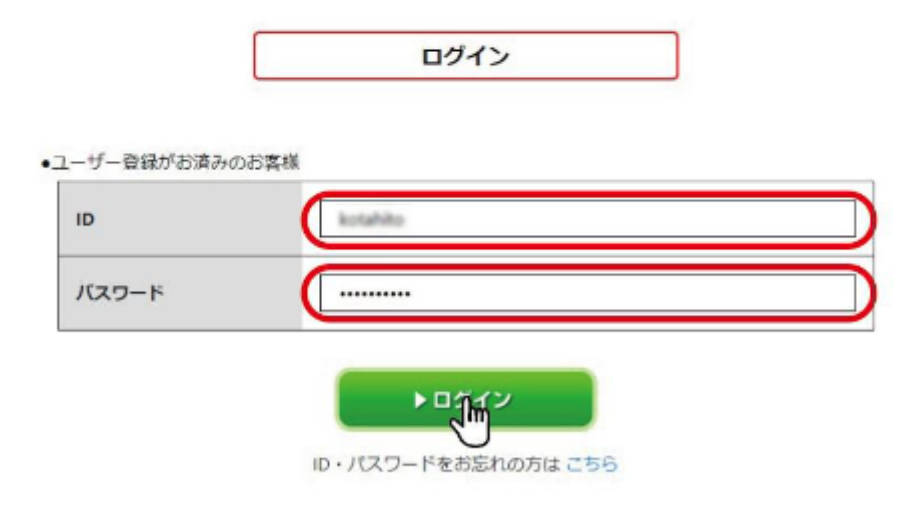

**⑨商品名の欄に入力をして、下記の設定はそのままで末端の「次ヘ>>」に進みます。** 

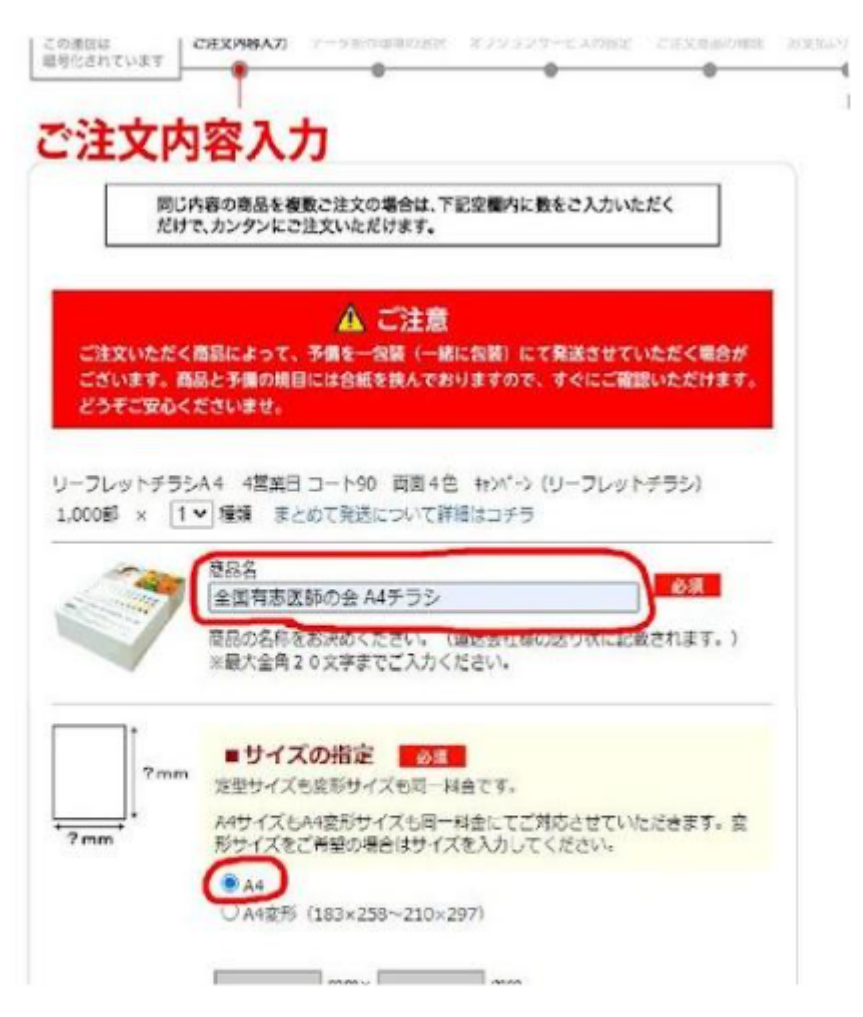

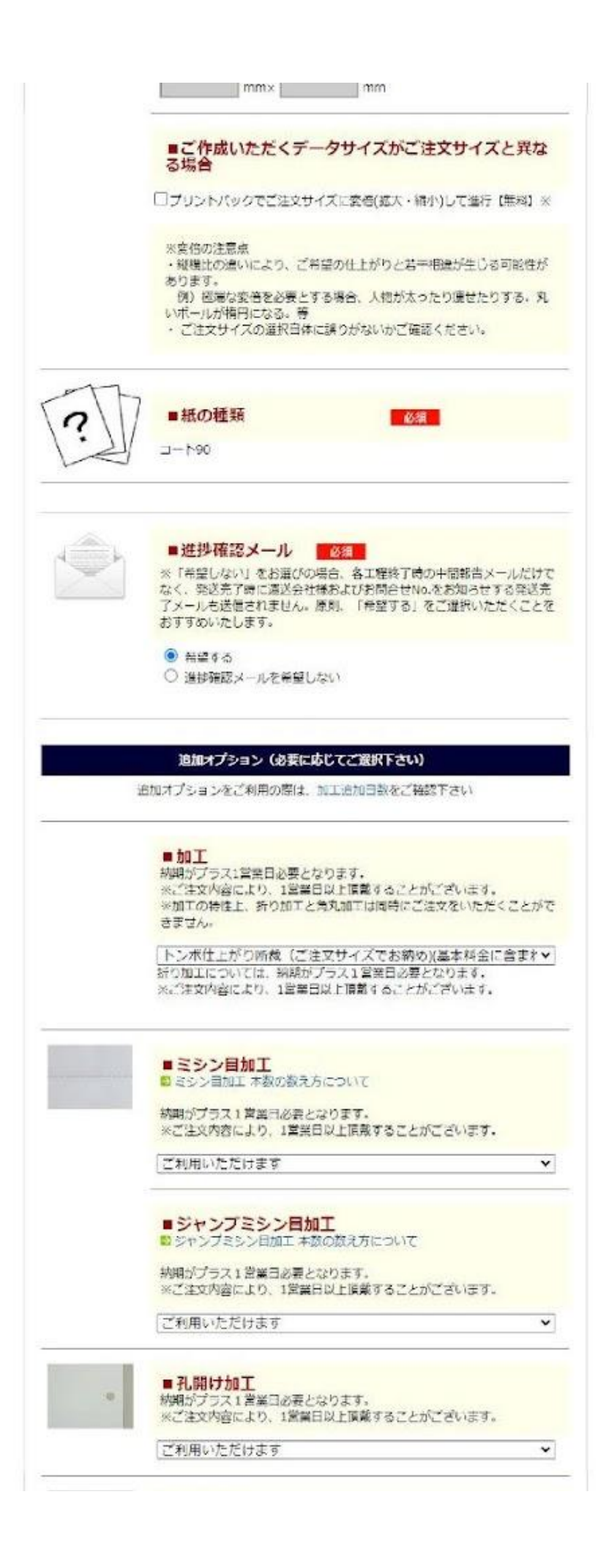

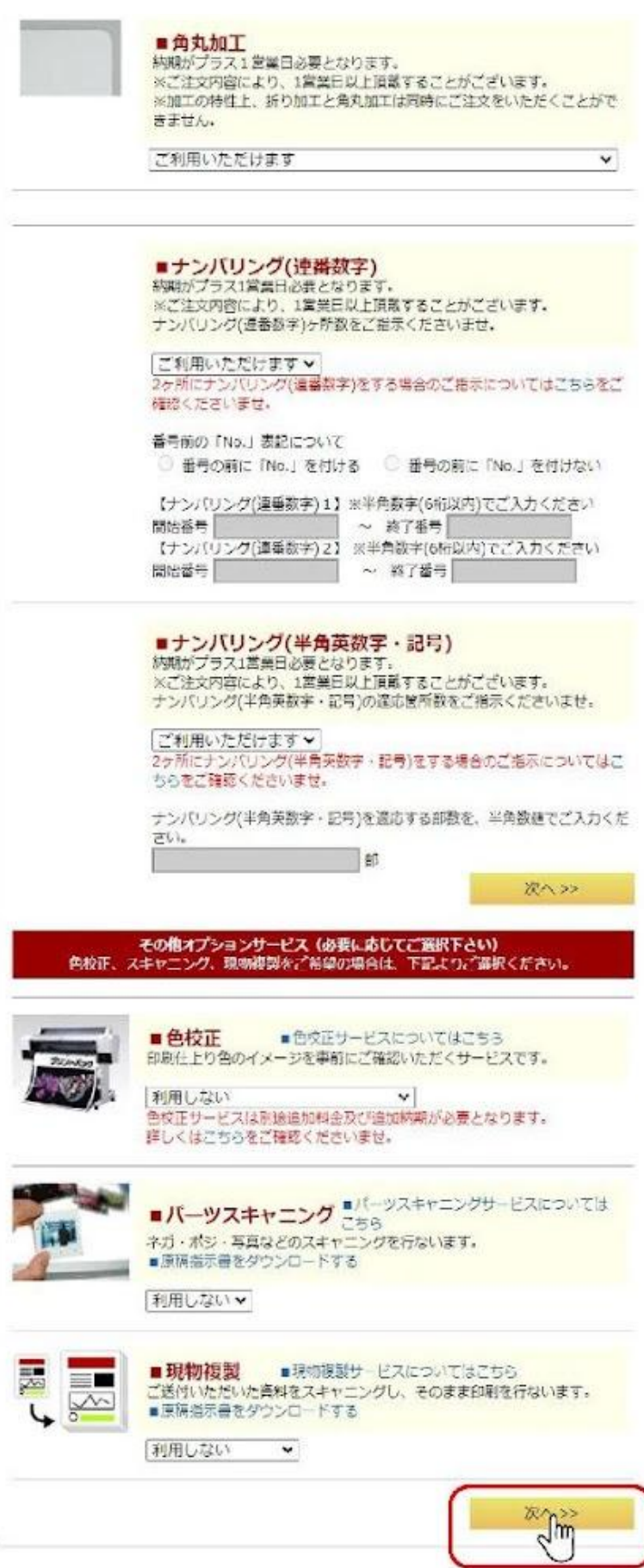

⑩「ご利用OSの選択」で「Windows10」をマークしてください。 「制作アプリケーションの選択」で「Illustrator (PDF形式)」マークし、 「IllustratorCC2020から保存したPDFデータ」を選択してください。 その後、下記の設定はせず、末端の「次ヘンン」に進みます。

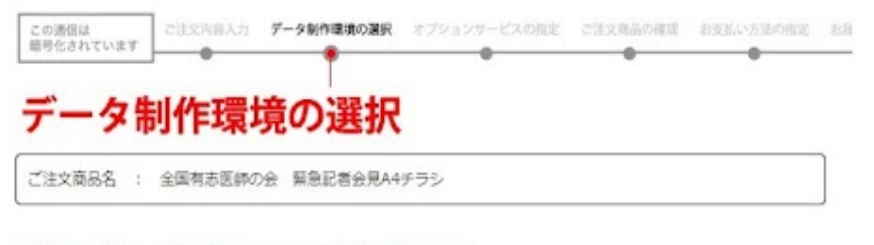

## Step1 - ご利用OSの選択 | 68

データ作成時のOSをご選択ください。間違ったOSをご選択されますと、正しい商品をお届けできない場合が ございます。

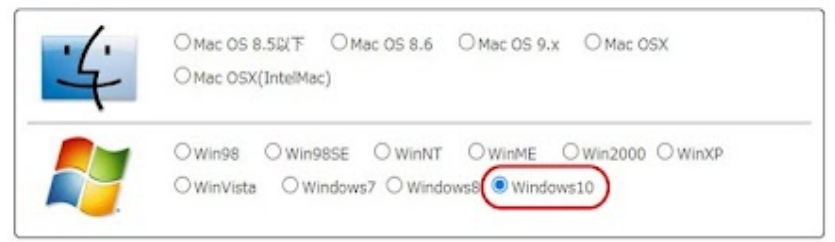

# Step2 - 制作アプリケーションの選択 ■■■■

制作アプリケーションをラジオボタンでご選択の上、データ作成時のバージョンをプルダウンメニューよりご 選択ください。間違ったバージョンをご選択されますと、正しい商品をお届けできない場合がございます。

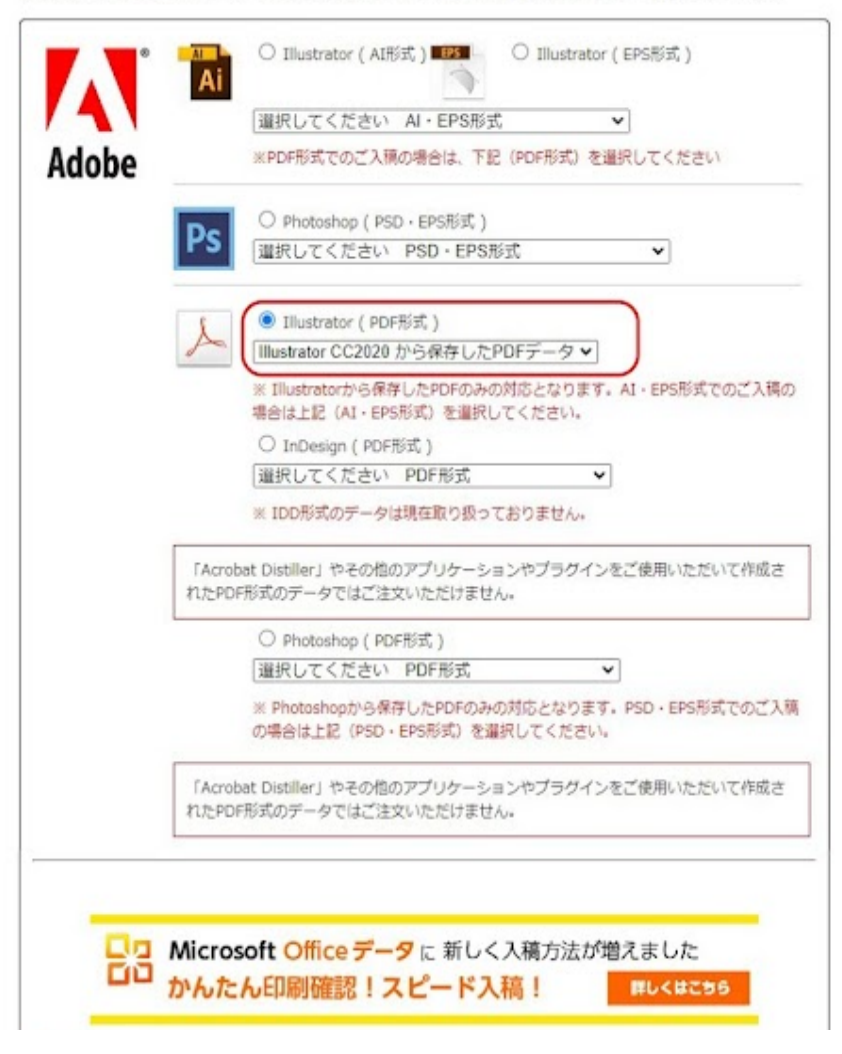

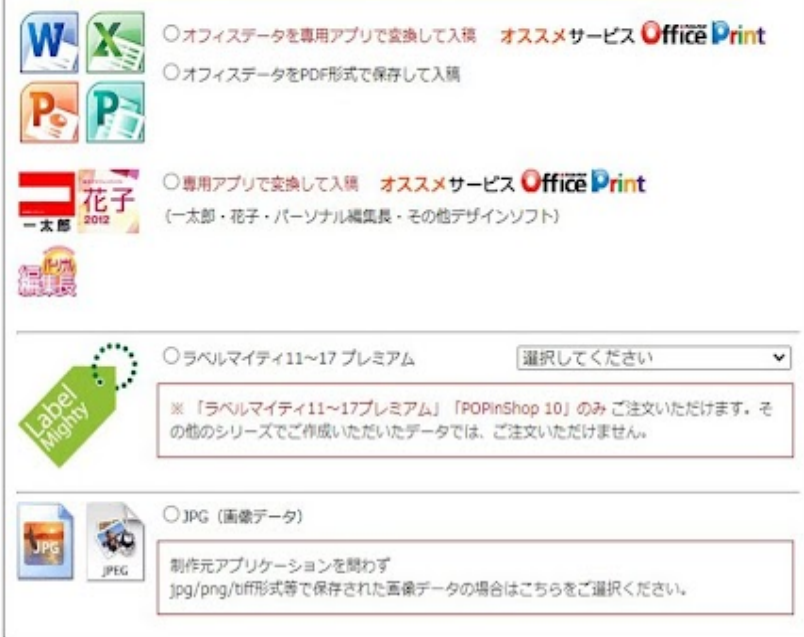

その他 - 任意項目

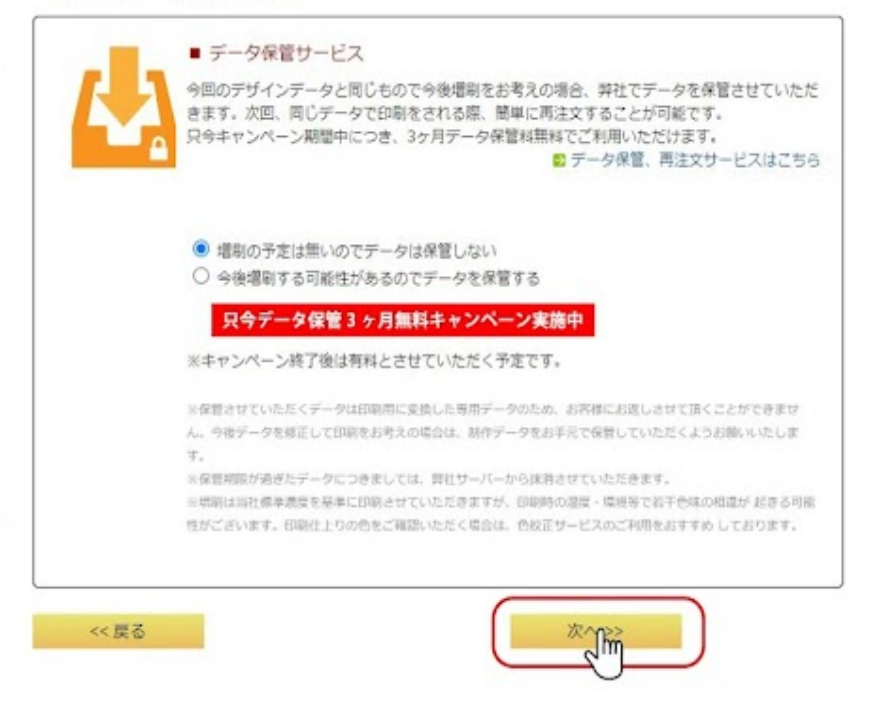

# **⑪注⽂内容に問題がなければ、末端の「次へ>>」に進みます。**

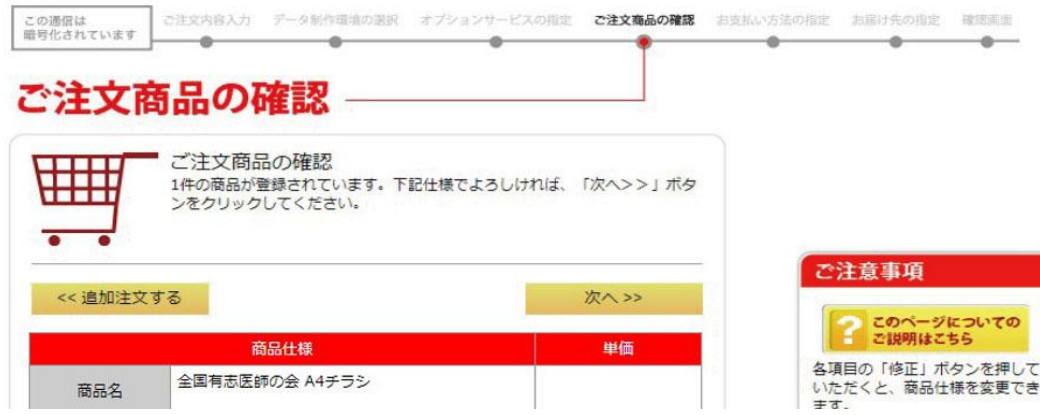

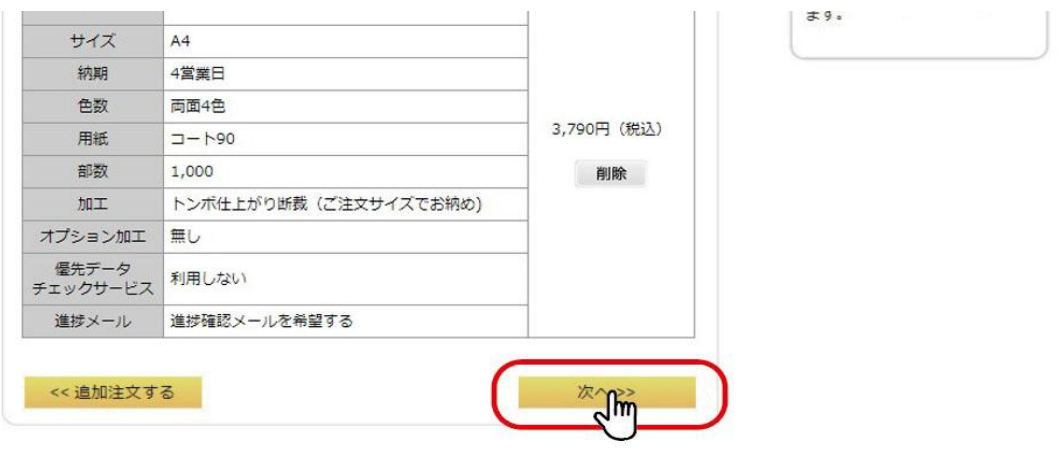

次へ>>

**⑫お支払い方法を選択して、末端の「次へ>>」に進みます。** 

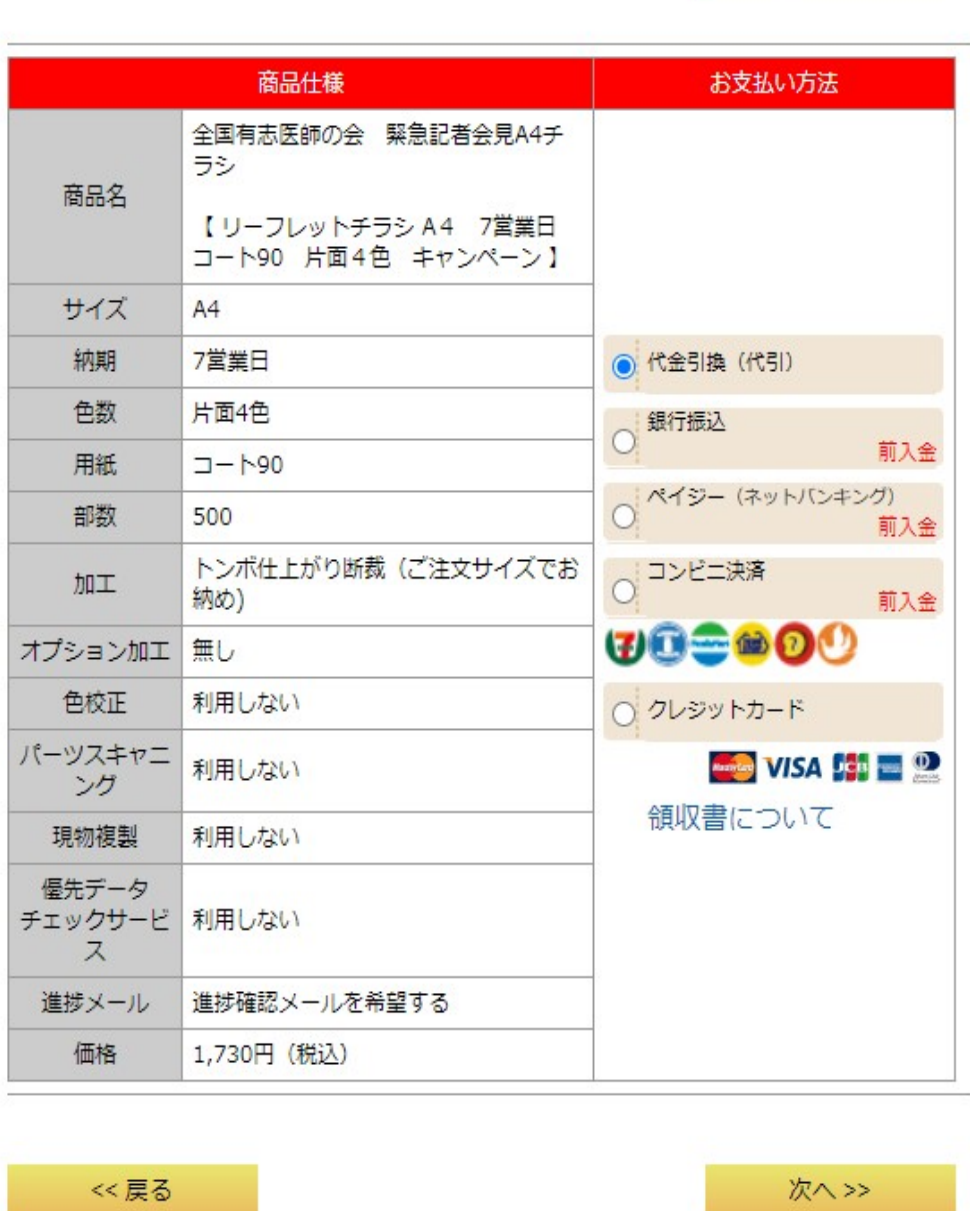

#### **⑶ |こ注文商品のお届け先」を選択してください。**

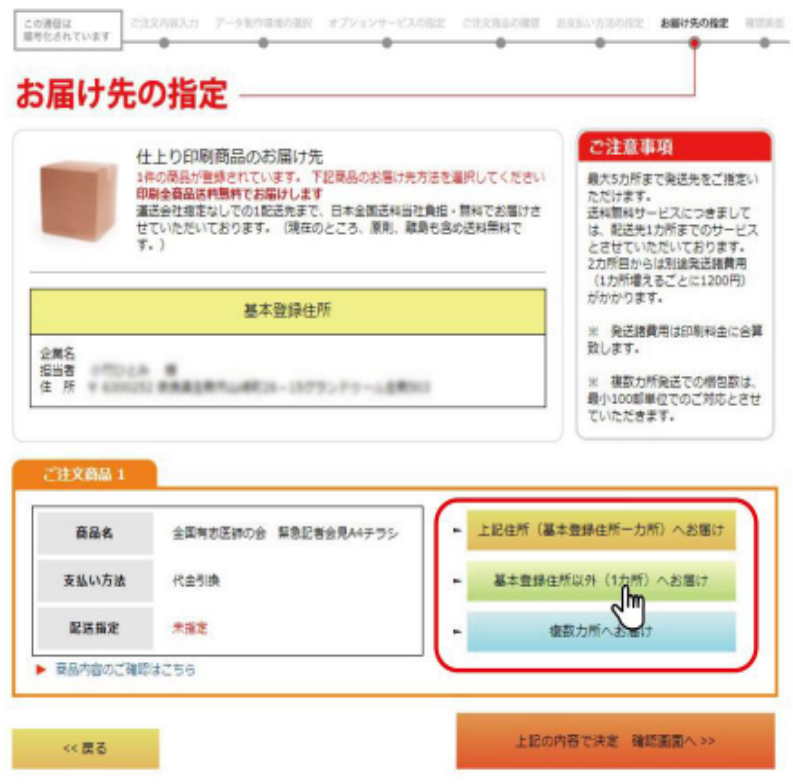

### **⑭ を⼊⼒して、 末端の に進みます。 お届け先の情報 「上記の内容で決定 確認画⾯へ>>」**

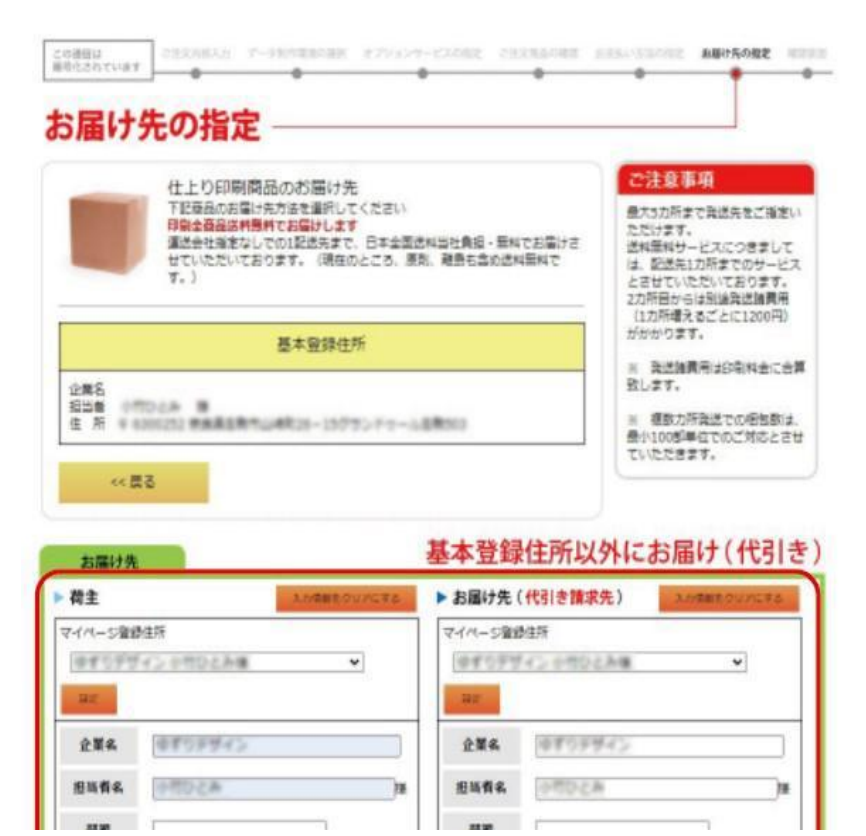

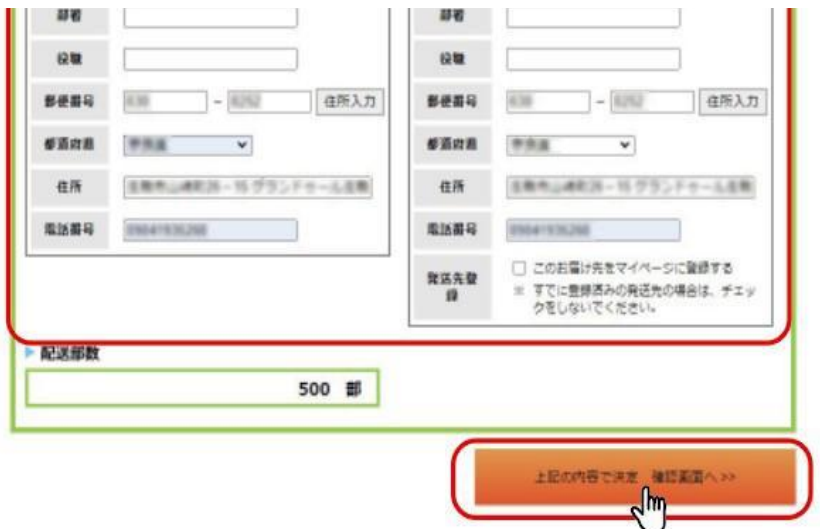

#### ⑮お受け取り可能な曜日設定を設定して、 末端の「ご利用規約に同意する」にチェックし、 **|注文を確定する」に進みます。**

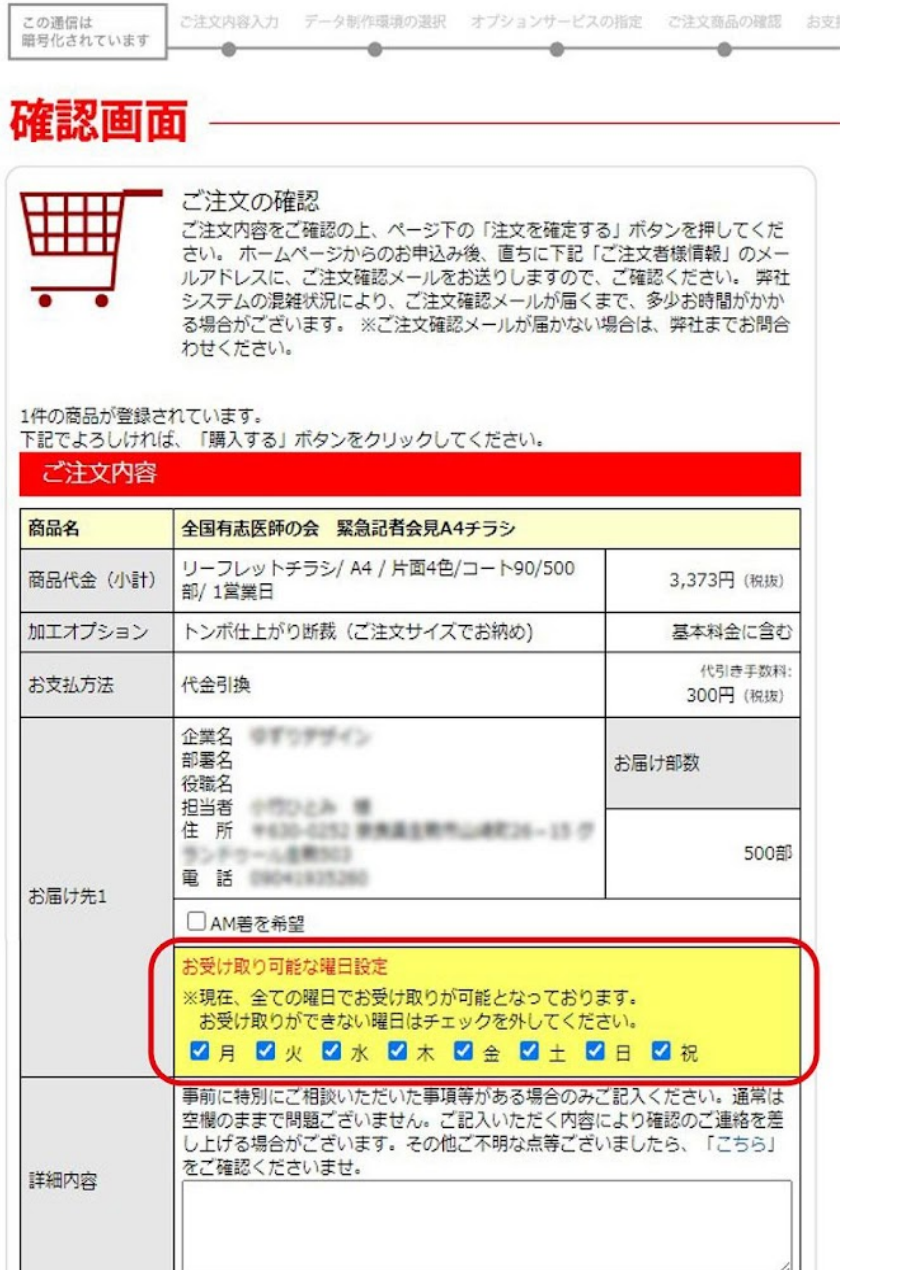

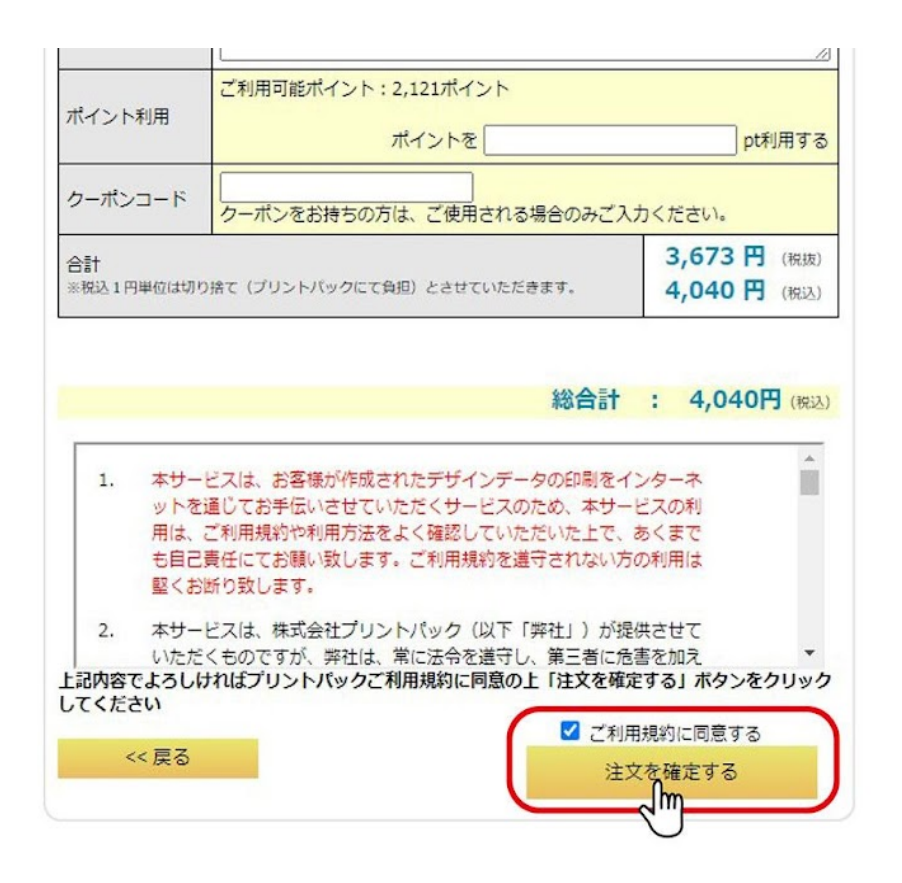

#### **⑯注文が完了しました。ここから入稿の工程になります。** 「マイページ・入稿窓口はこちらから」に進みます。

| こ注文完了

マイページ·入稿窓口はこちら **Jhn** 

i

т

ご注文が無事完了しました。<br>お支払いと データ入稿が確認でき次第、受付完了とさせていただきます。<br>お手数ですが、よろしくお願いいたします。<br>下記「ご注文者様情報」のメールアドレスに、ご注文確認メールを自動送信しておりますので、ご確 認ください。

弊社システムの混雑状況により、ご注文確認メールが届くまで、多少お時間がかかる場合がございま

す。<br>す。<br>※ご注文確認メールが届かない場合は、弊社までお問合わせください。

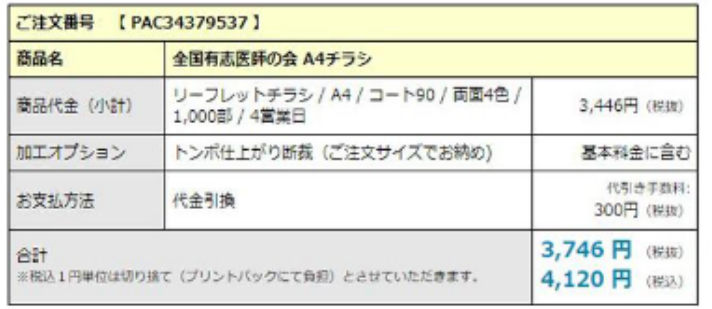

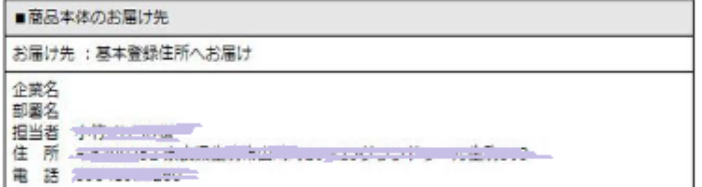

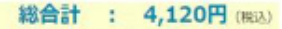

6「データのご入稿その場でチェックご入稿はこちらから」に進みます。

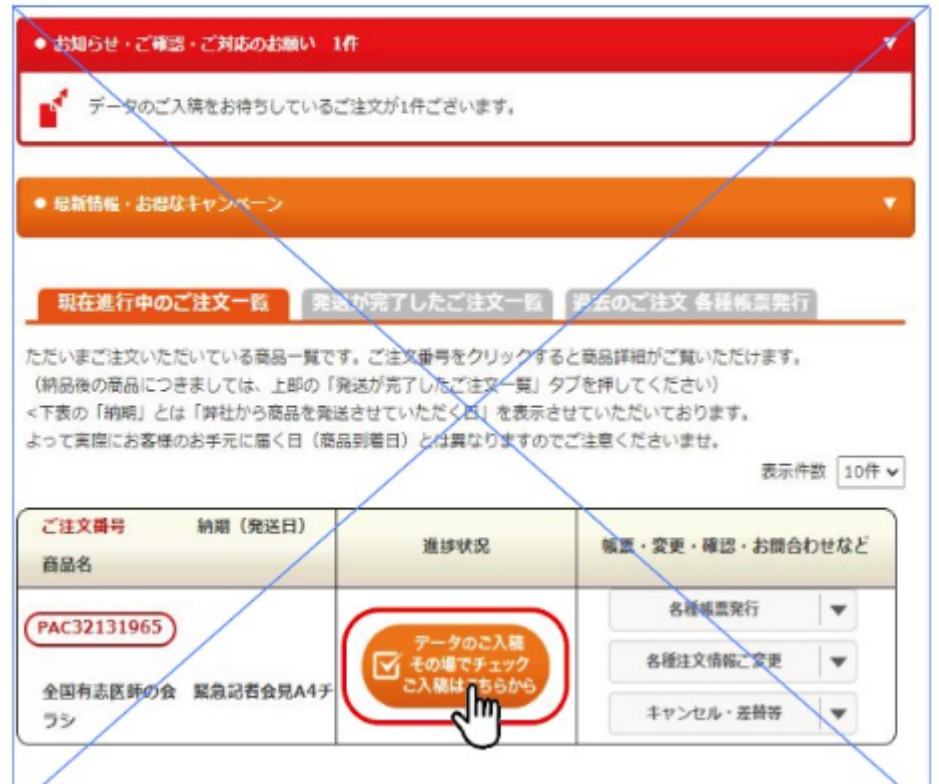

**⑰入稿データのアップロード画面になります。「アップロードデータをここにドロップ!」部分に** タウンロードしたチラシの入稿PDFデータをドロップしてください。

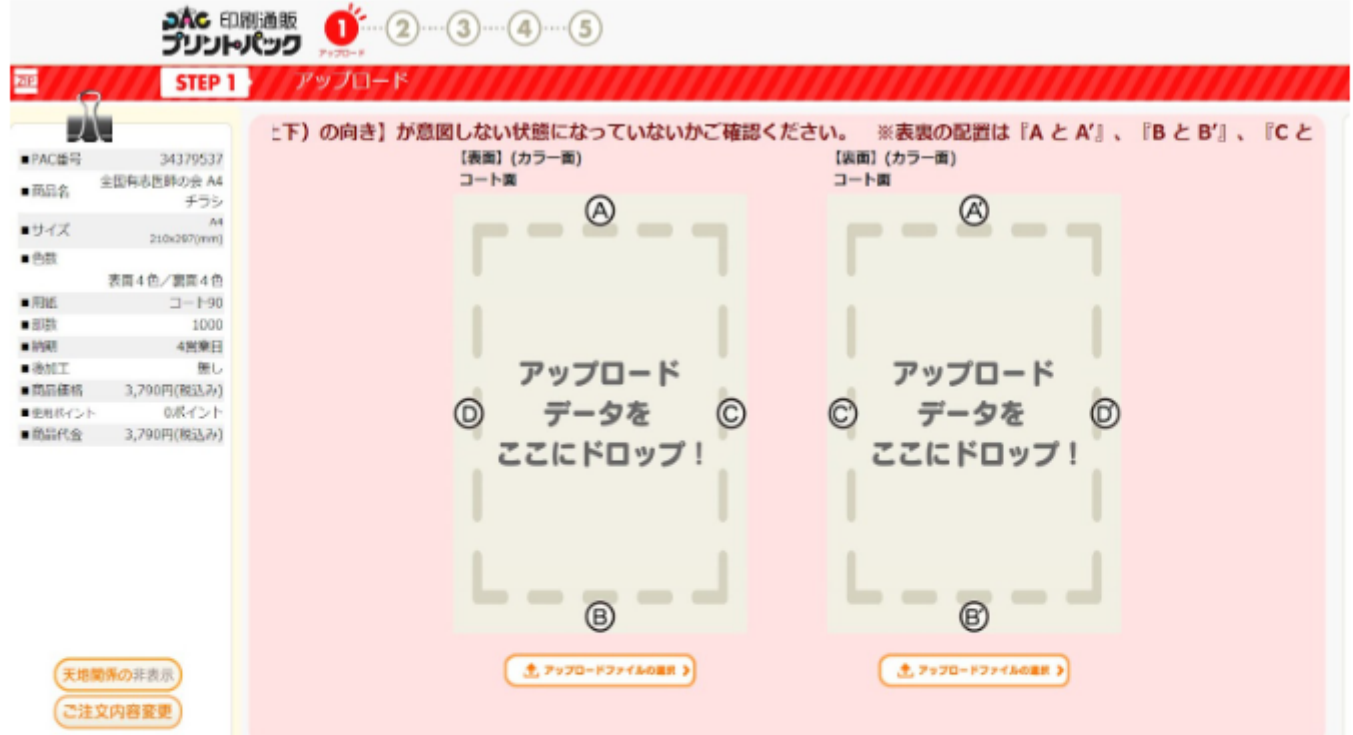

B表面の入稿PDFデータをアップロードの場所にドロップする。

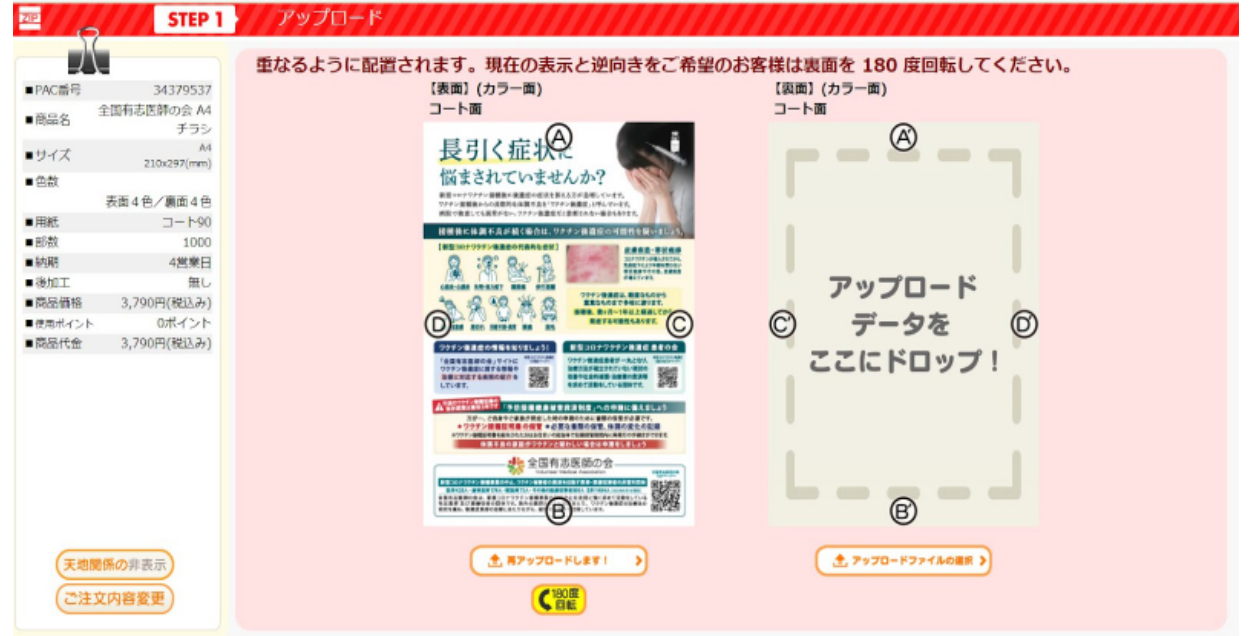

**⑲裏⾯の⼊稿 データをアップロードの場所にドロップしたら、 に進みます。 PDF 「次へ」**

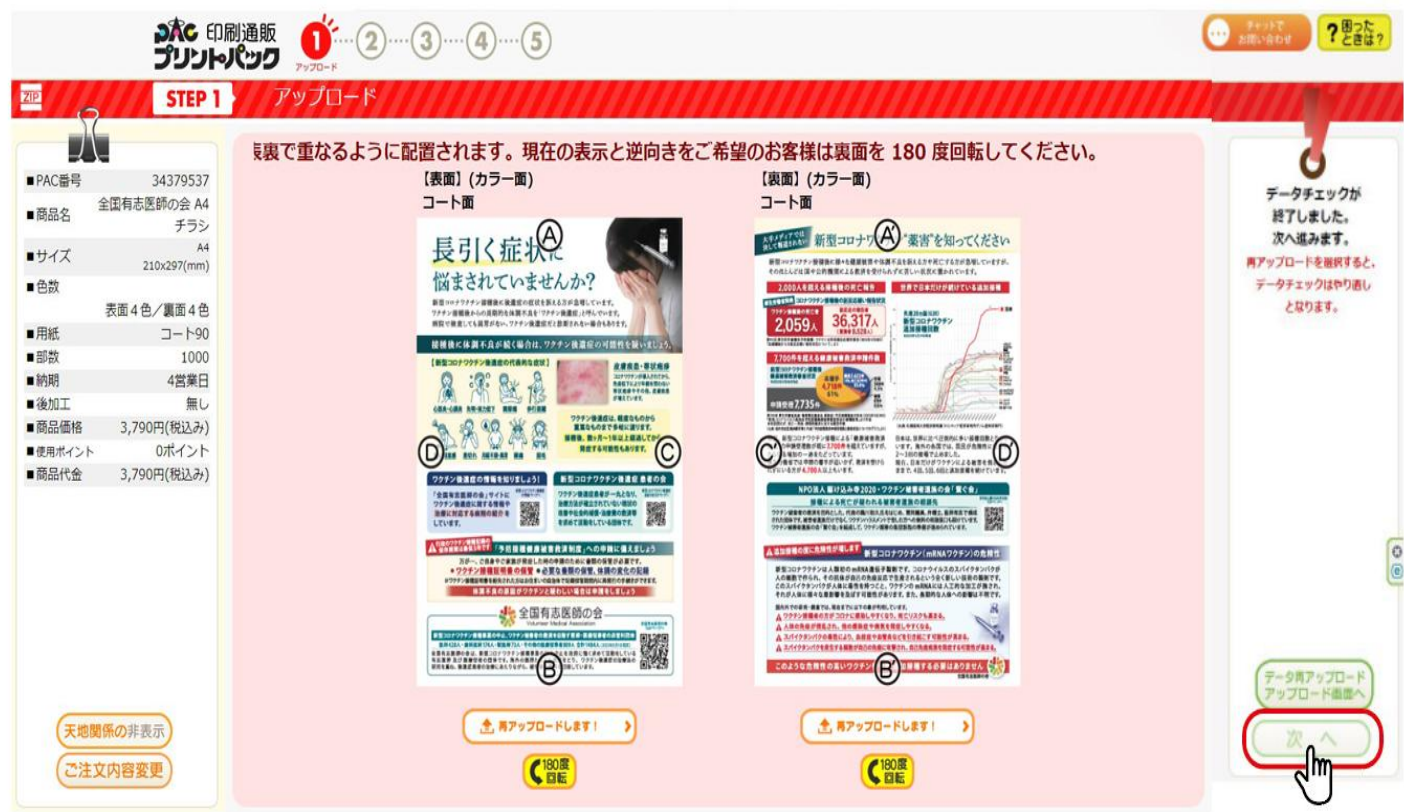

**⑳下記の箇所にチェックをしてOKへ、そして に進みます。 「このデータをチェックする」**

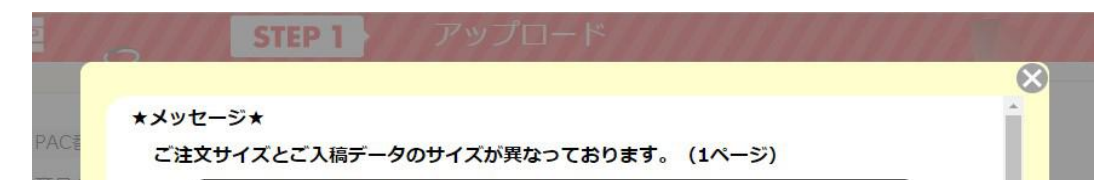

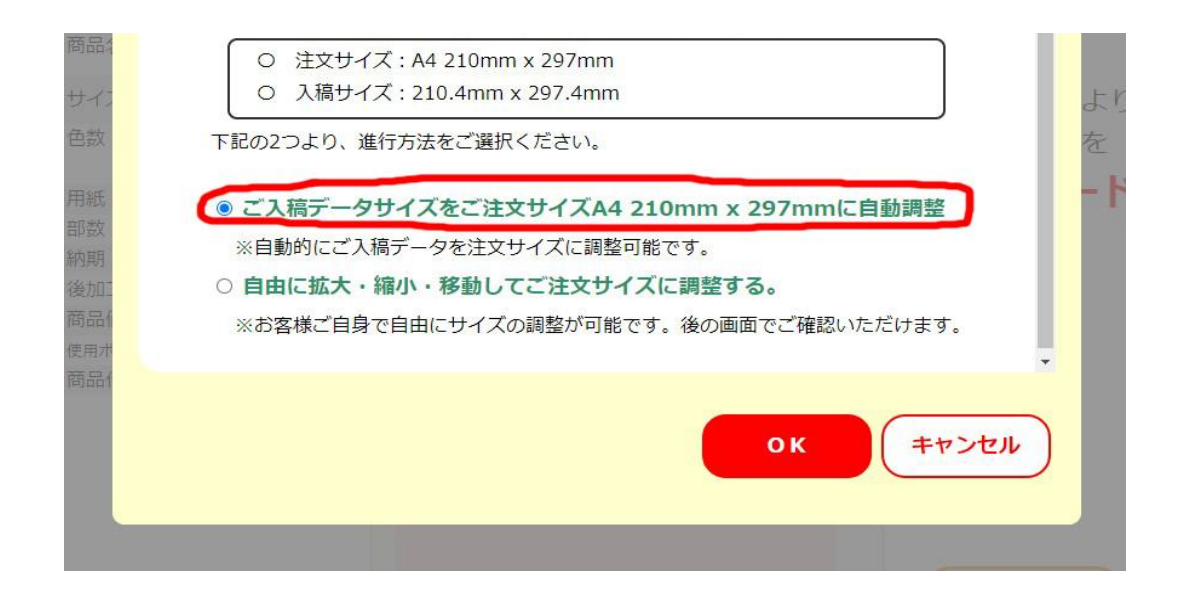

## **㉑「このデータで印刷する」に進みます。**

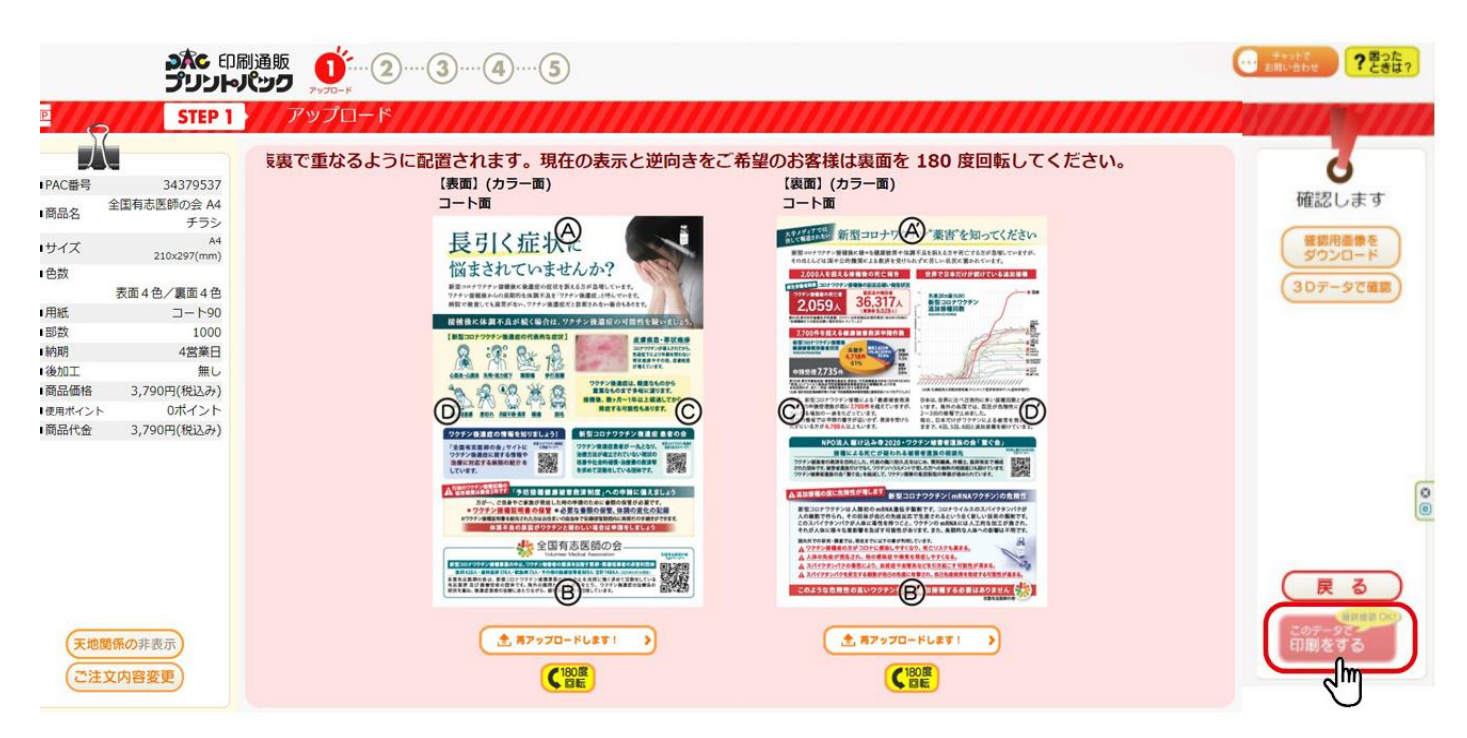

**23入稿が完了しました。後は、印刷物の到着を待つだけです!** 

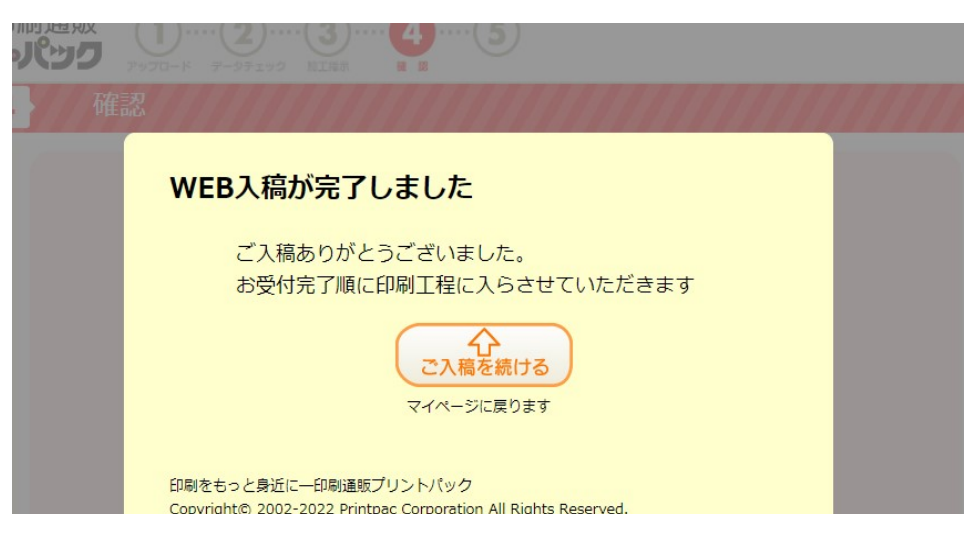

## copyright@ zuuz-zuzz Printpac corporation All Kights Reserved.

、自覚 高人気郎 - 南京第一三月 - 同田県平地市 - 中央大学学生院<br>- KBJR - CともへのmNNAワクチン国 国家国の影响中とを求めて<br>- 全国東京部の会会 1月21日(昭和1942年発表を行くまし、<br>- ニコニコ国語 - Portube 1月21日(昭和1943年発表を行くまし、<br>- ニコニコ国語 - Portube 1番島記者会員、自国を当ていましたが<br>- EDISTRIC - STADSORICAL DESIGN -